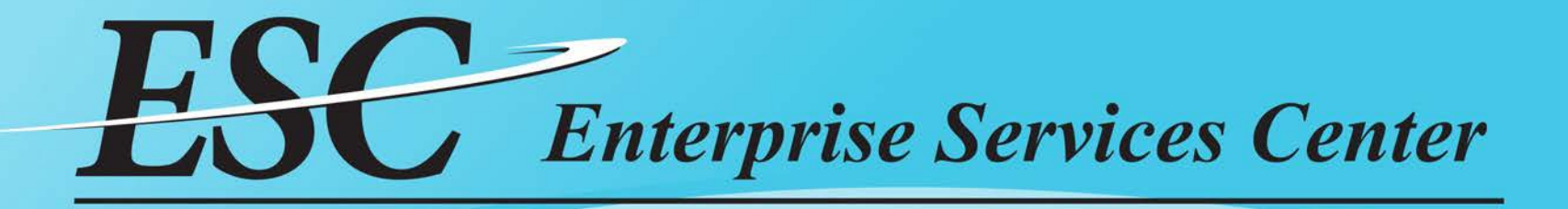

# TRAVEL RECLASSIFICATION GUIDANCE

AMK-343 TRAVEL BRANCH

# Processing Flow

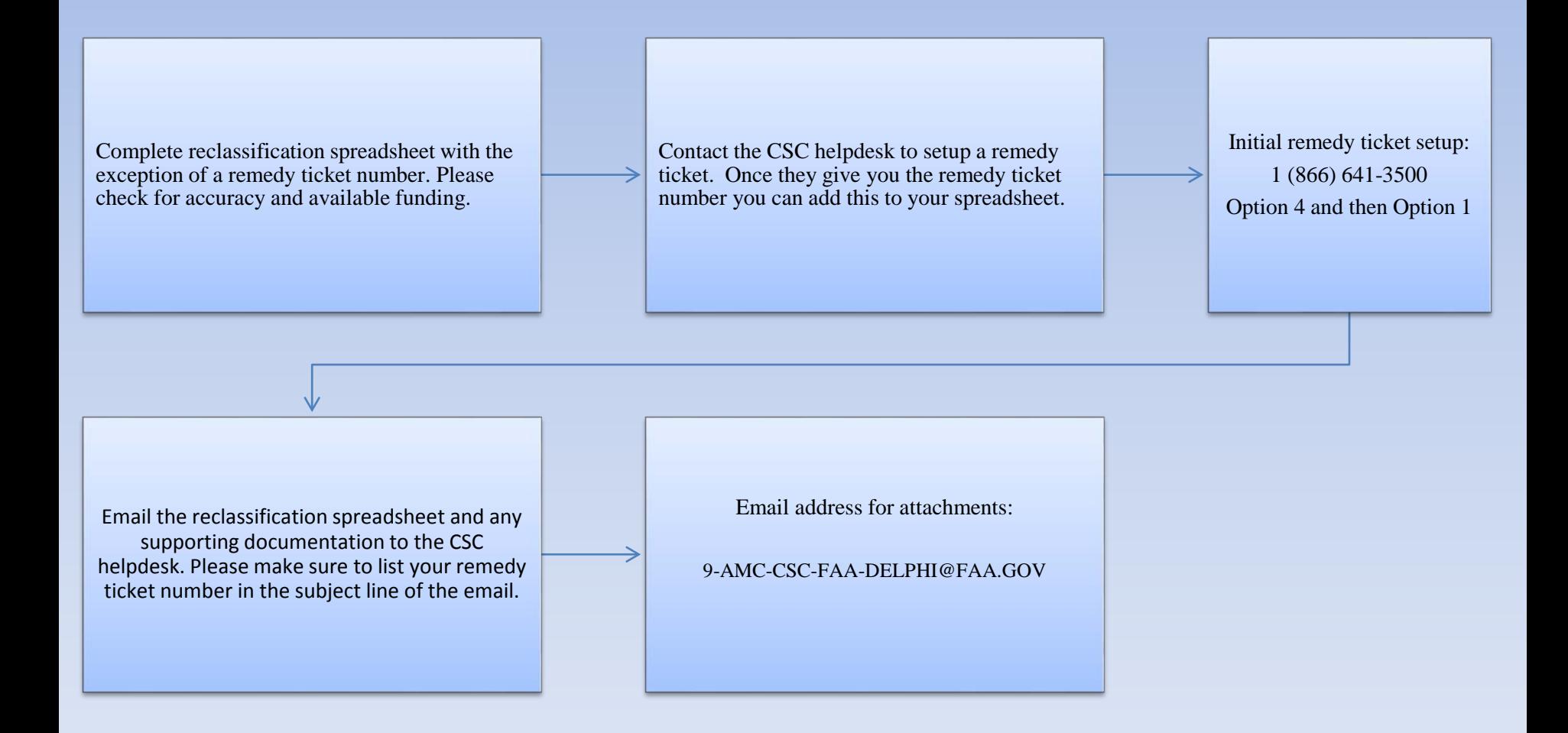

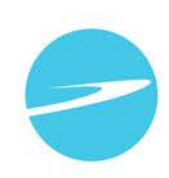

#### TRAVELER TRIP

One trip is broken down into the following three categories:

- CBA (Centrally Billed Account) (Agency Billed)
- Travel Charge Card
- Traveler Amount

When interfaced from E2 into Delphi (System of Record), the **travel charge card amount** and **traveler amount** will be split into two different entries. Each entry will have their own purchase order number and invoice number associated.

The **CBA amount** is entered into Delphi once ESC has received the bank statement associated for reimbursement. The invoice number for CBA amounts are different from the other two amounts, in that they start with [ 4486 (JP Morgan Statement) or 5568 (US Bank Statement) ] instead of ET-. The CBA amounts can take a few weeks to make it into Delphi, due to ESC having to wait for the Bank Statements (Usually the 15<sup>th</sup> of the month) and any SATO related reconciliations (Usually by the  $20<sup>th</sup>$  of each month).

For this reason, all three amounts need to show up on their own lines of the reclassification spreadsheet when completing reclassifications.

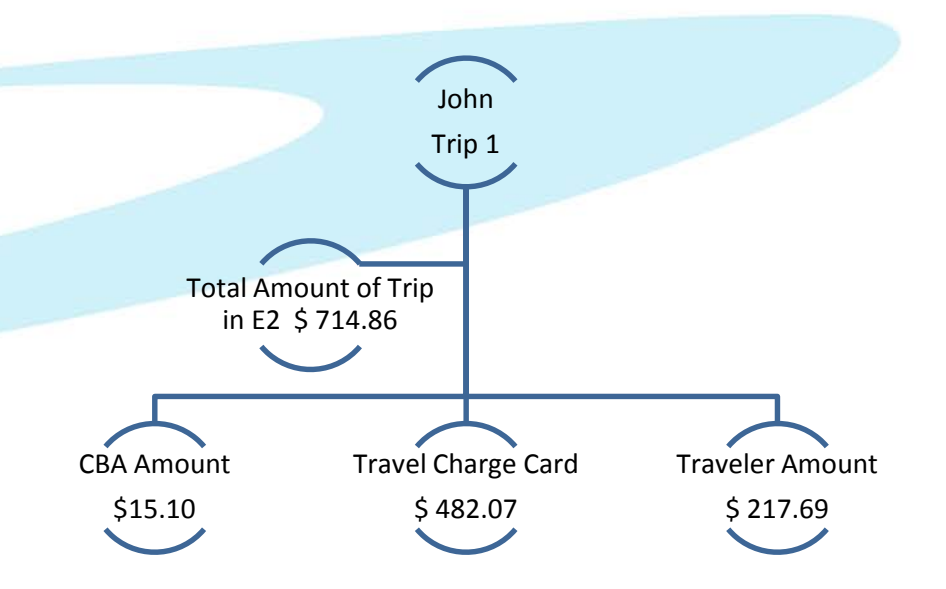

# E2 Example of Cost Breakdown

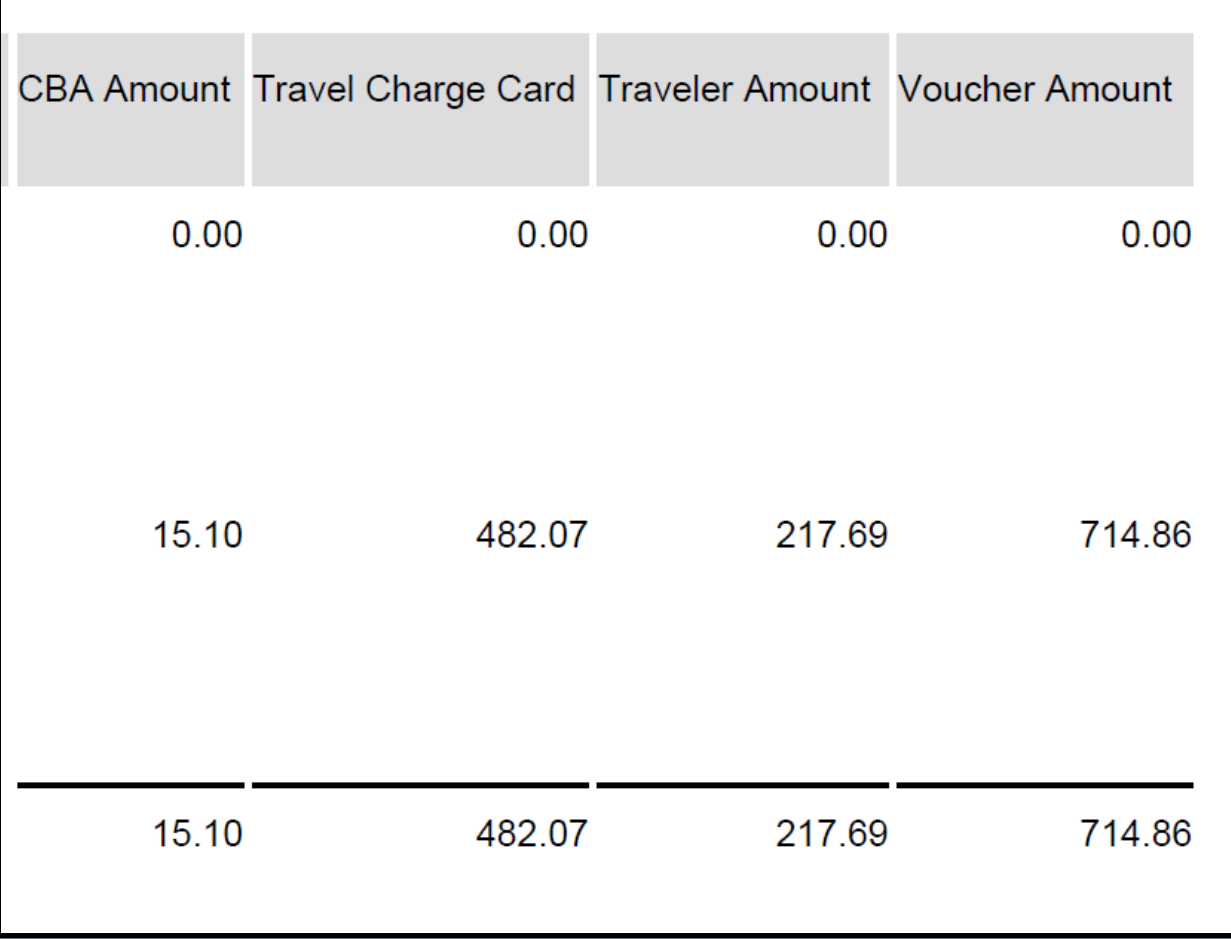

# Prior to opening a Remedy Ticket

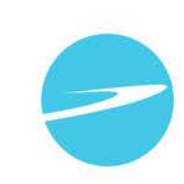

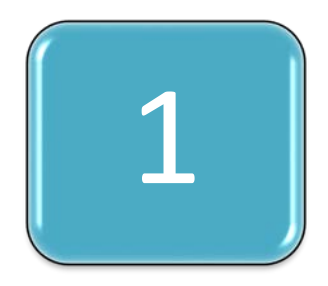

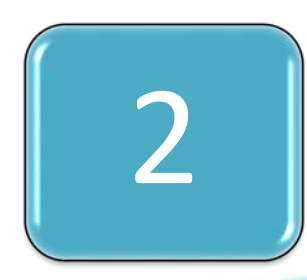

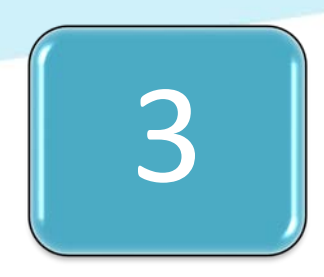

- Reclassification spreadsheets need to be filled out in T<br> **their entirety and approved prior to opening a remedy<br>
ticket.**<br>
• Maximum of 10 reclassification lines per Remedy ticket.
	-
	- CBA (Agency Billed), Travel Charge Card, and Traveler amounts must be listed separately on the reclassification spreadsheet.
		- •CBA invoice number (Starts with 4486 or 5568)
	- •Travel Charge Card invoice number (Starts with ET- and ends with V01S)
	- •Traveler invoice number (Starts with ET- and ends with V01)
	- Make sure the reclassification meets your required agency threshold for travel reclassifications.
		- Example: FAA Travel > \$1,000

# FAA THRESHOLD

180303. Reclassification Thresholds and Procedures. To meet internal control objectives, FAA establishes dollar thresholds for reclassifications (see Table 18-2). The thresholds, however, do not apply to reclassifications for the below types of transactions that will be reclassified for any dollar amount:

- Capital project expenditure affecting the Construction in Progress (CIP) account
- Reimbursable Agreements
- Labor Distribution Reporting (LDR)
- **Natural Disaster**
- **Risk of Anti-Deficiency**

FAA Financial Manual September 2011 Page 4 of 8 Volume 4, Chapter 18 - Financial Data Reclassification

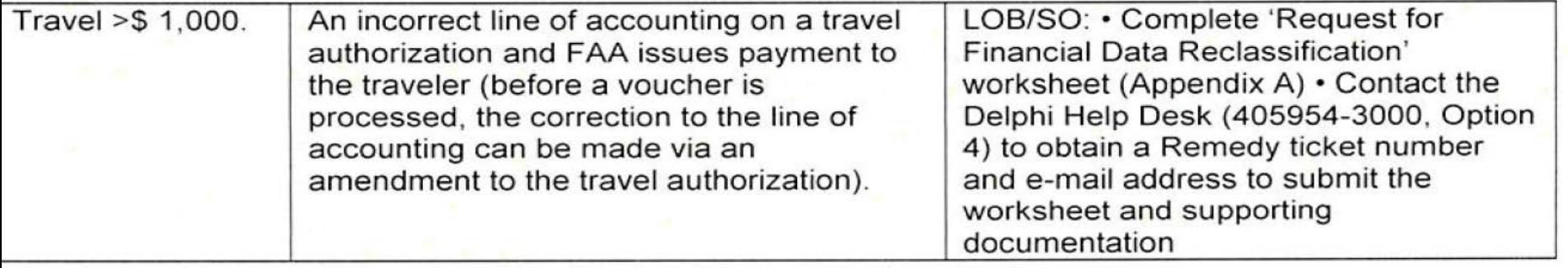

# Reclassification Example Traveler and Travel Card

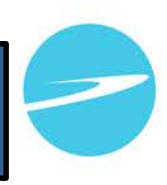

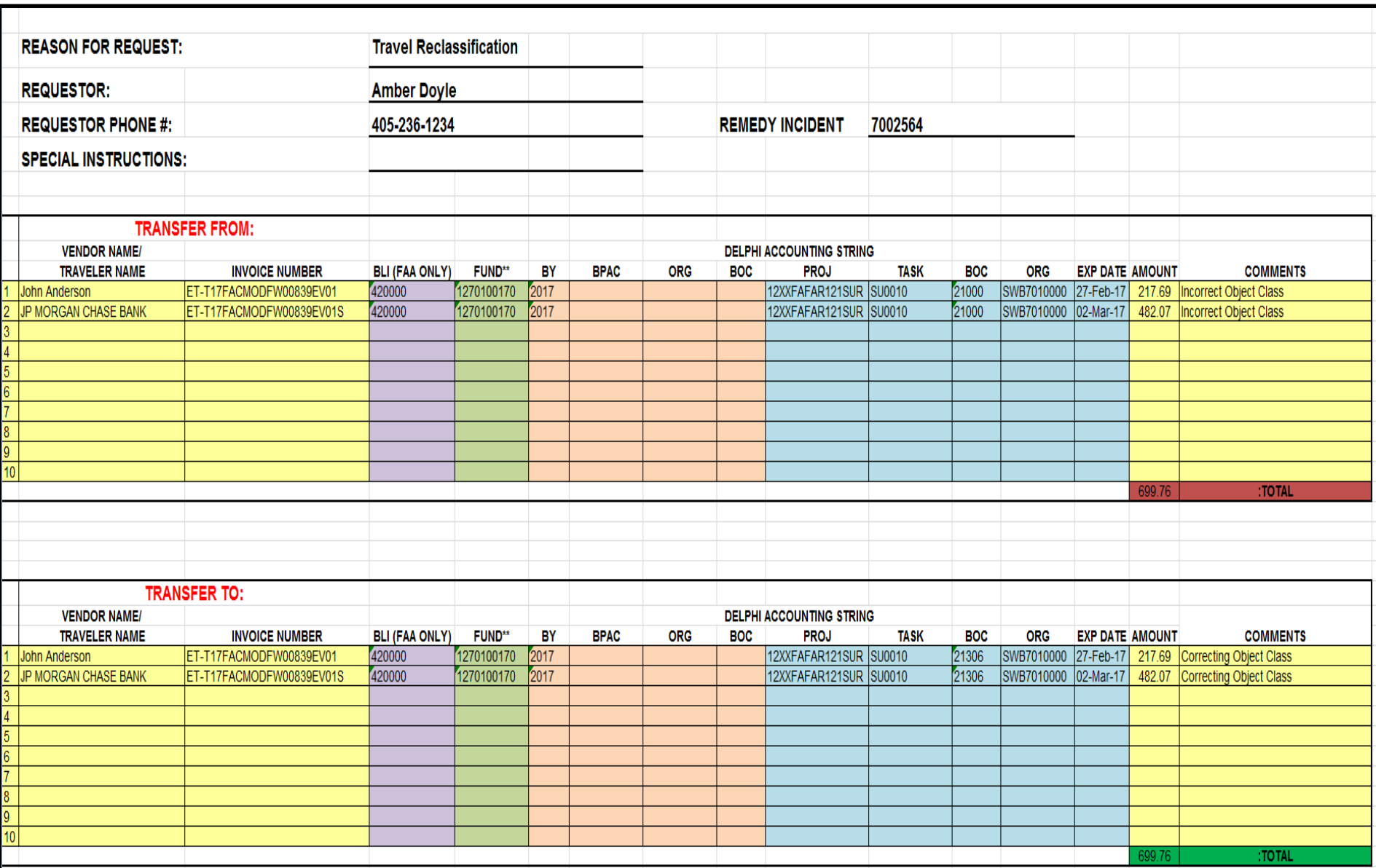

# Reclassification Example CBA

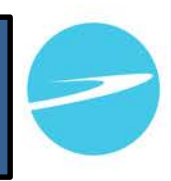

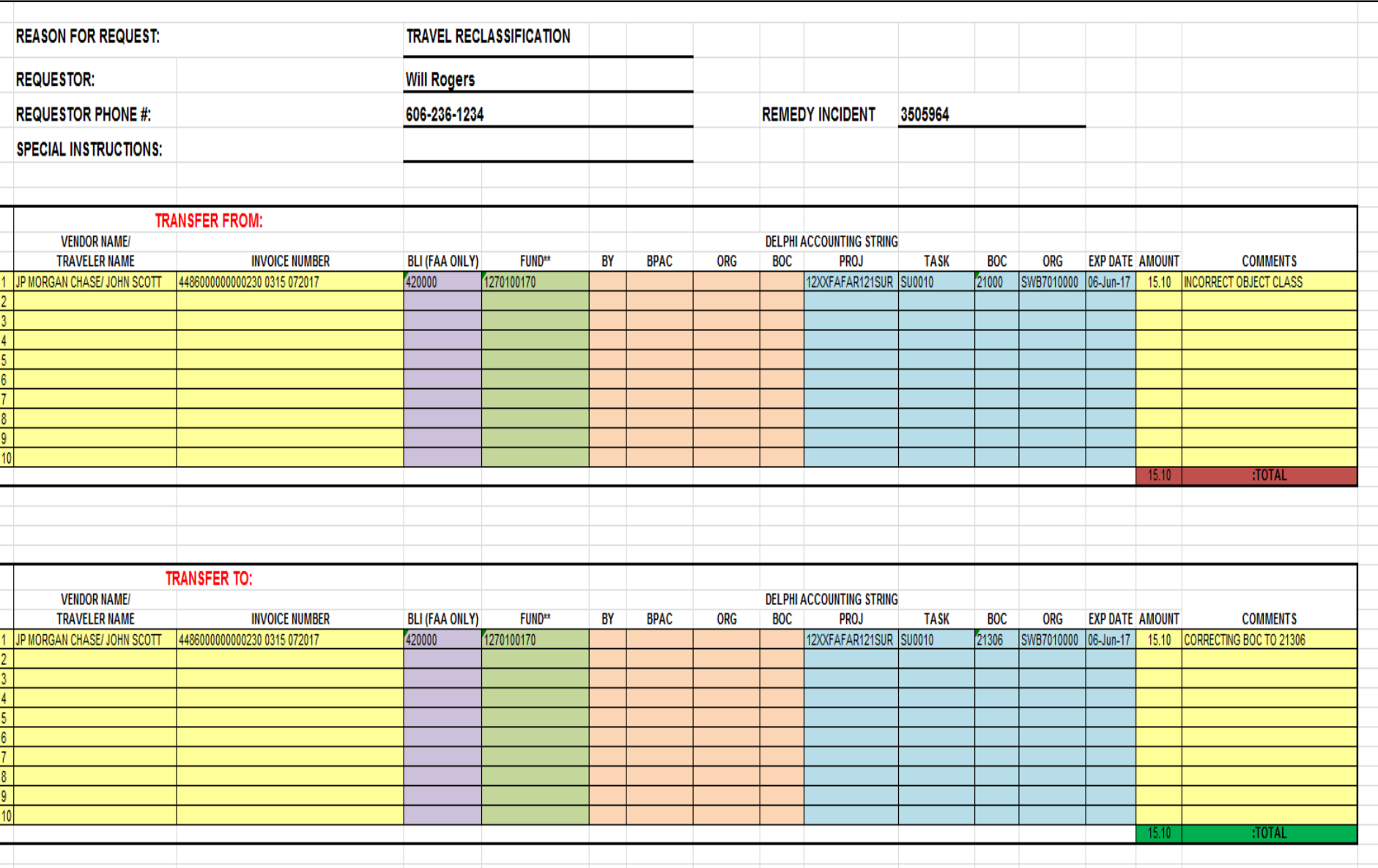

# Example Non-Project Reclassification

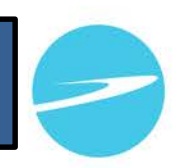

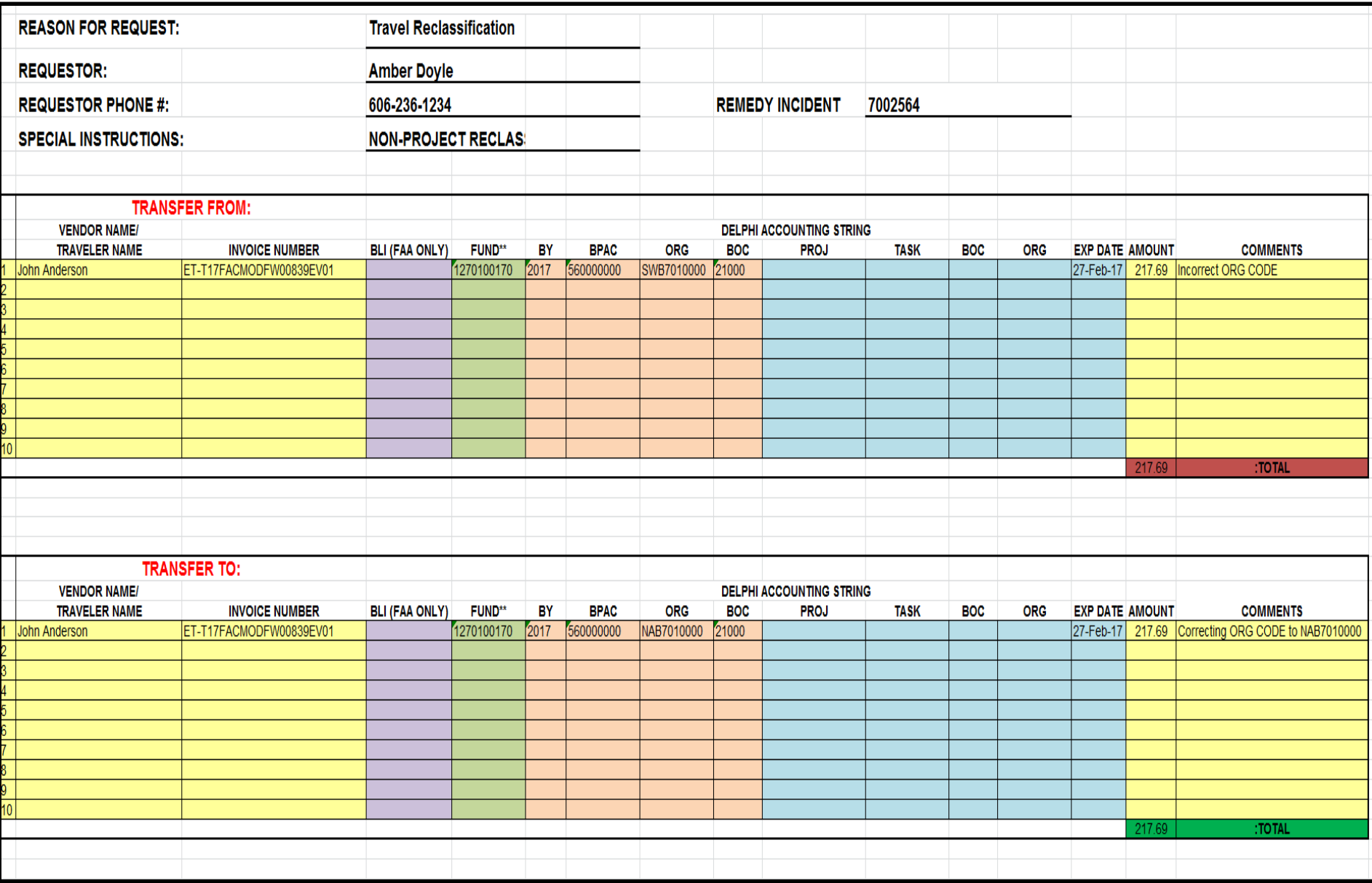

### Invoice and Purchase Order Format

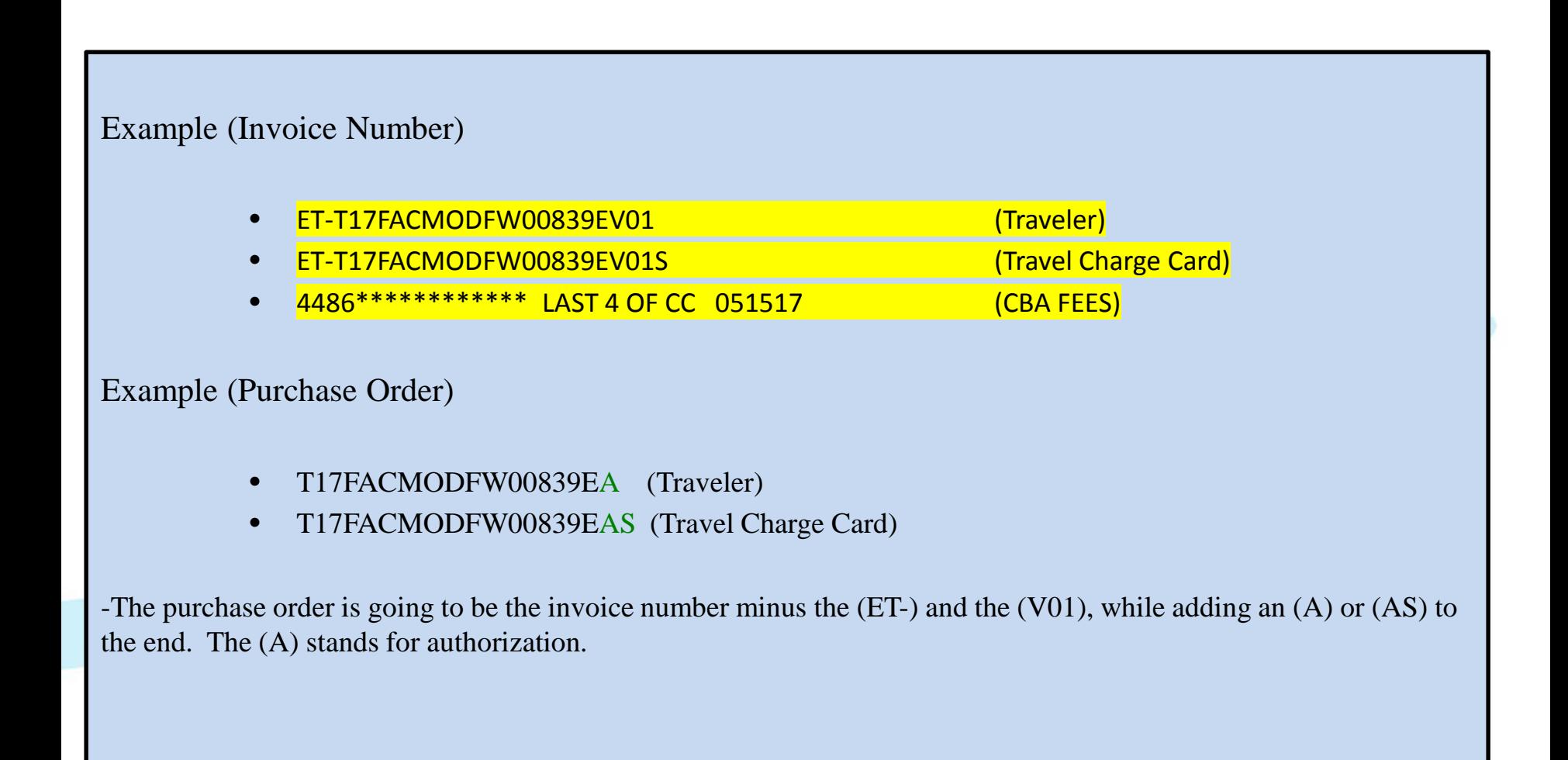

## CBA Invoice Number Format

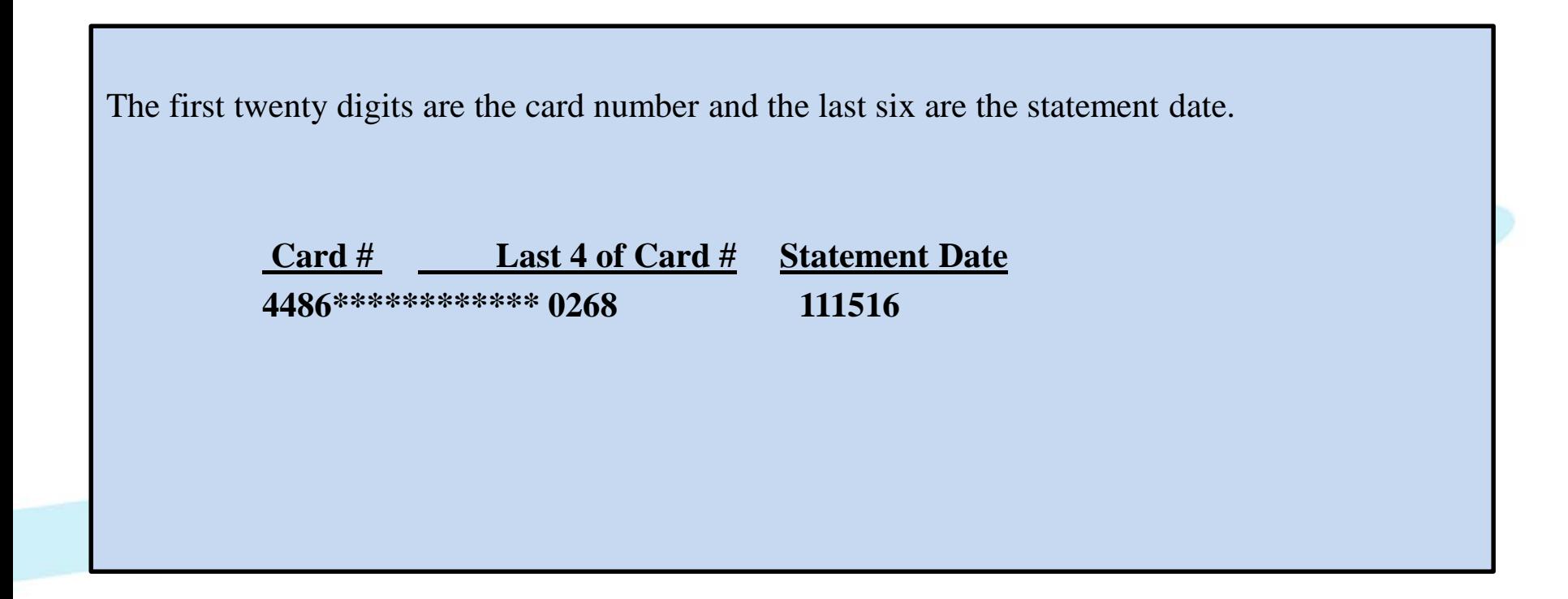

#### **Option #1 (E2)**

- **Invoice # Example**: ET-T17FACMODFW00839EV01
- The invoice numbers for Traveler and Travel Charge Card amounts can be found on the E2 Travel Voucher under the document number header.
- **Traveler ET-T17FACMODFW00839EV01** is the voucher number listed in E2.
- **Travel Card ET-T17FACMODFW00839EV01S** The travel card will use the same invoice number as the Traveler invoice number, but you will add an (S) to the end.

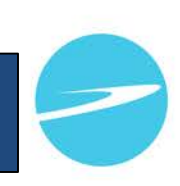

# • OBIEE

- <http://delphihome.esc.gov/HomePage/>
- Select ESC Reporting

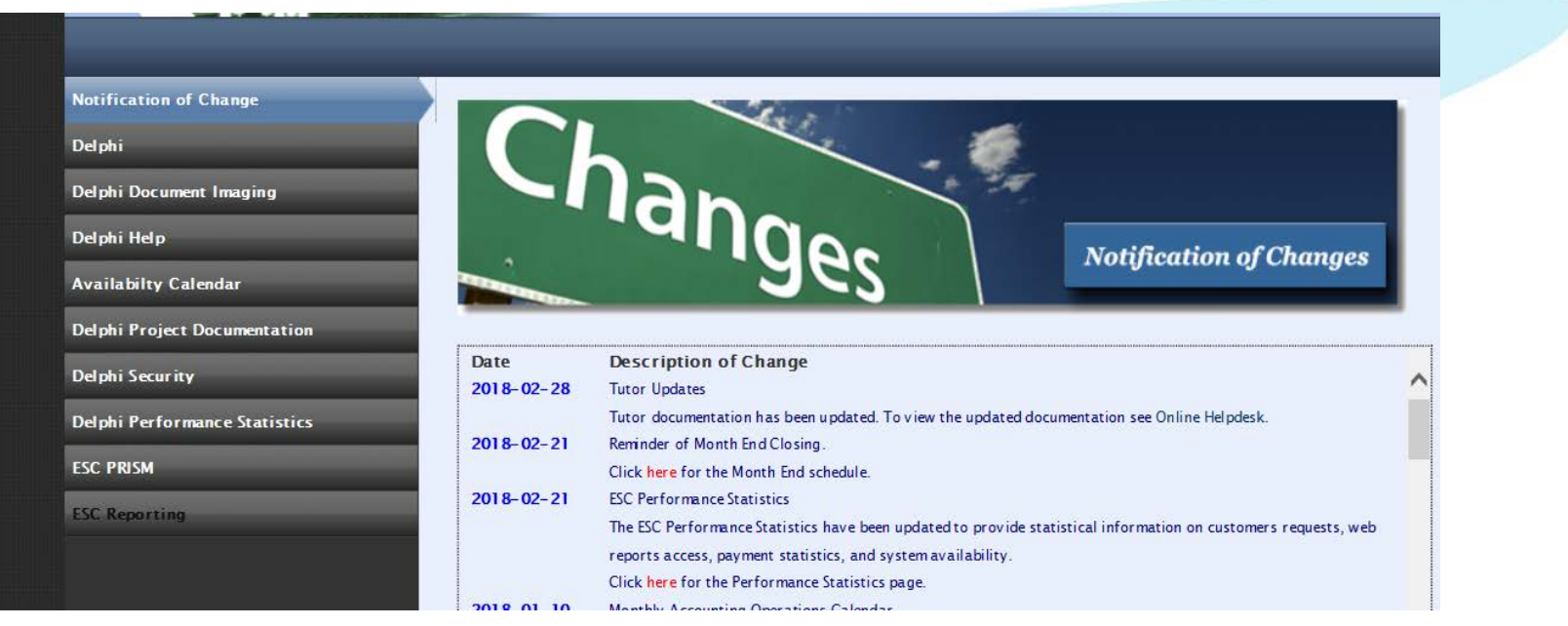

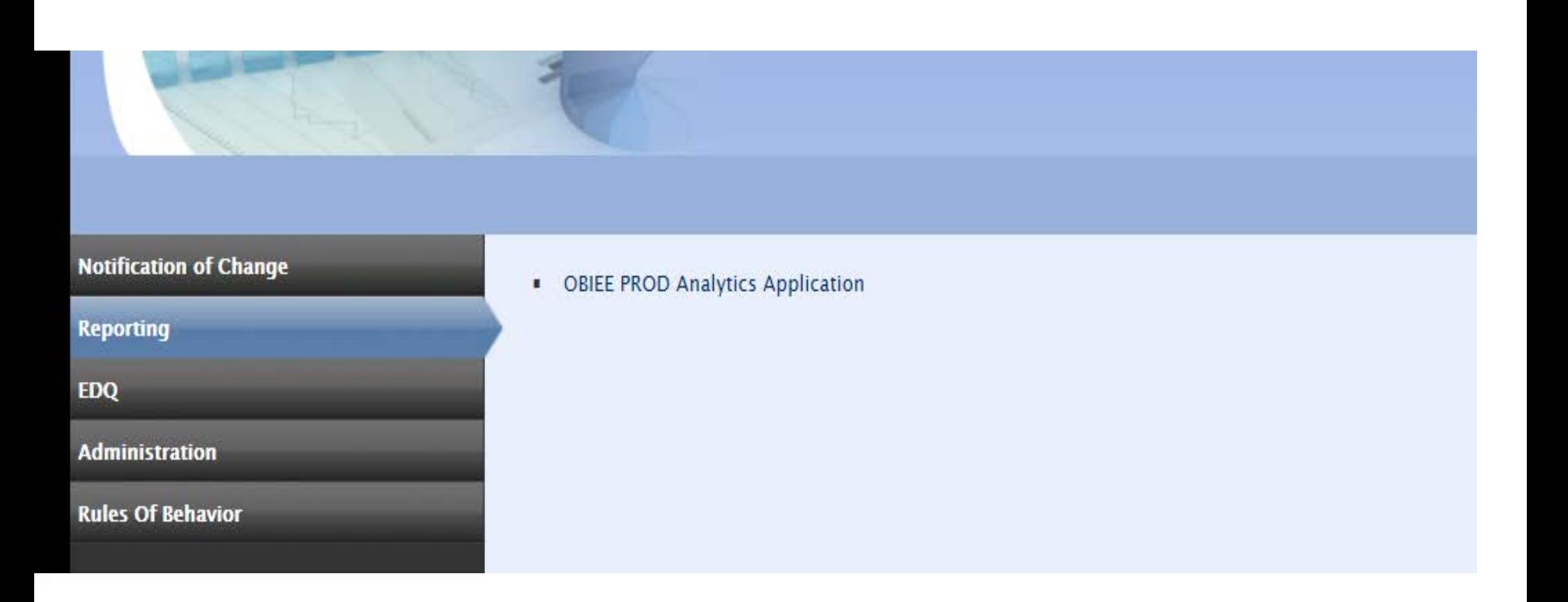

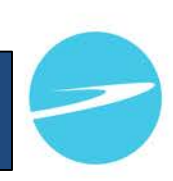

- Select P2P Procure to Pay
- DP2P99002 AP Invoices

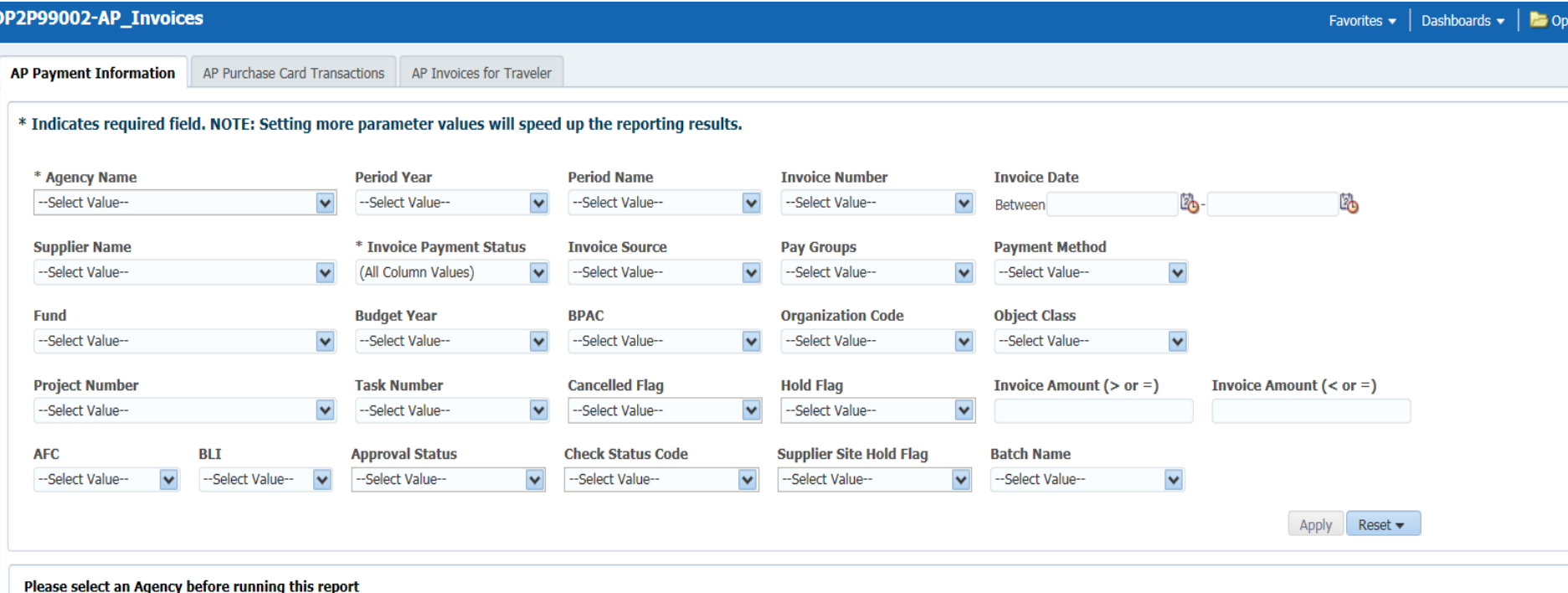

## How to find CBA Invoice numbers

- OBIEE
- Select P2P Procure to Pay
- DP2P99002 AP Invoices
	- Anything FY 2018 related select WebAdi Transactions under Invoice Source.
	- Enter all other relevant information to help you narrow down your search radius.
	- Anything prior to FY 2018 leave the Invoice Source blank and add all other relevant information.

# How to find CBA Invoice numbers

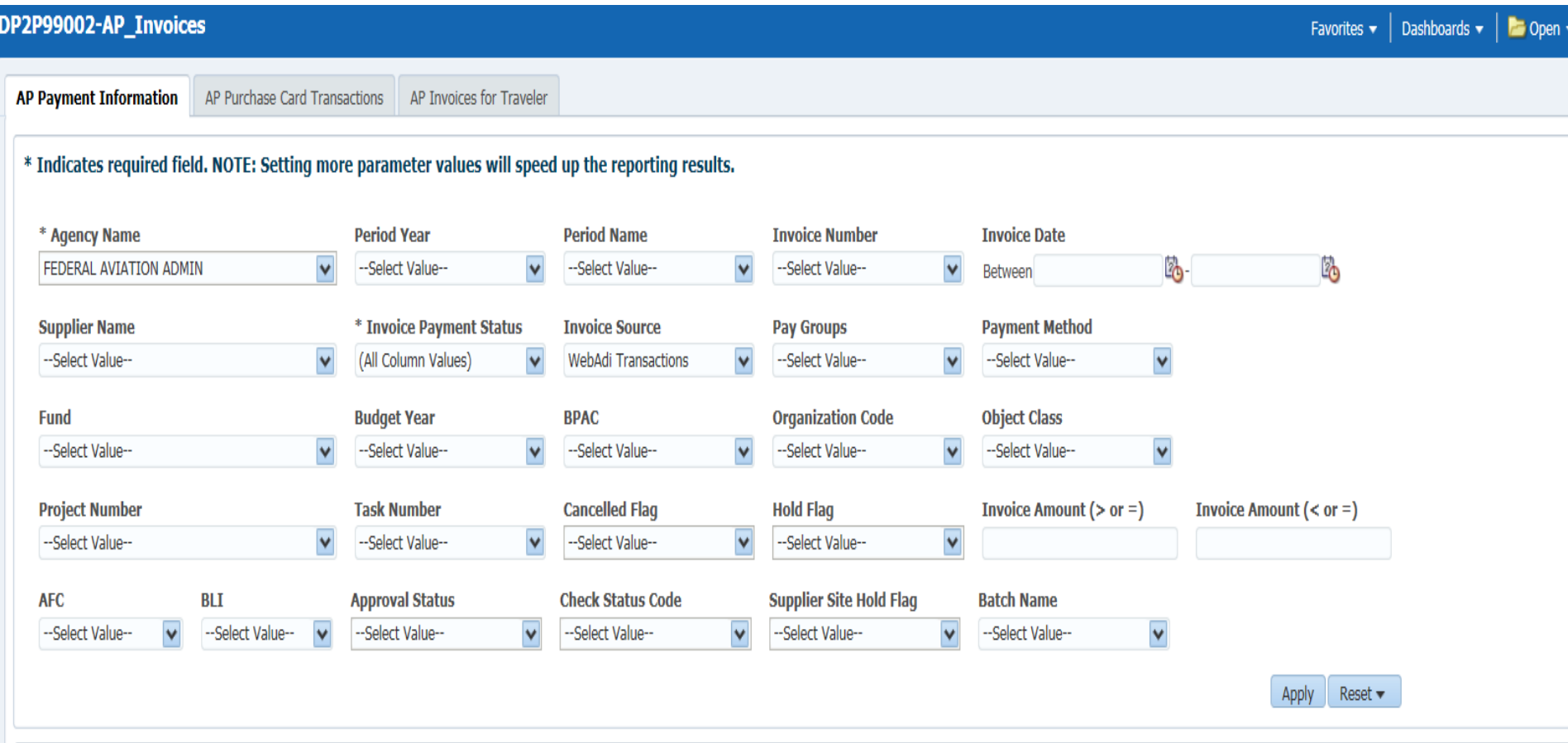

# ESC **Enterprise Services Center**